# **EPM Ecology**

# **Czujnik nasłonecznienia - pyranometr**

# **SSR2AD**

# Instrukcja użytkownika

*wersja 1.0*

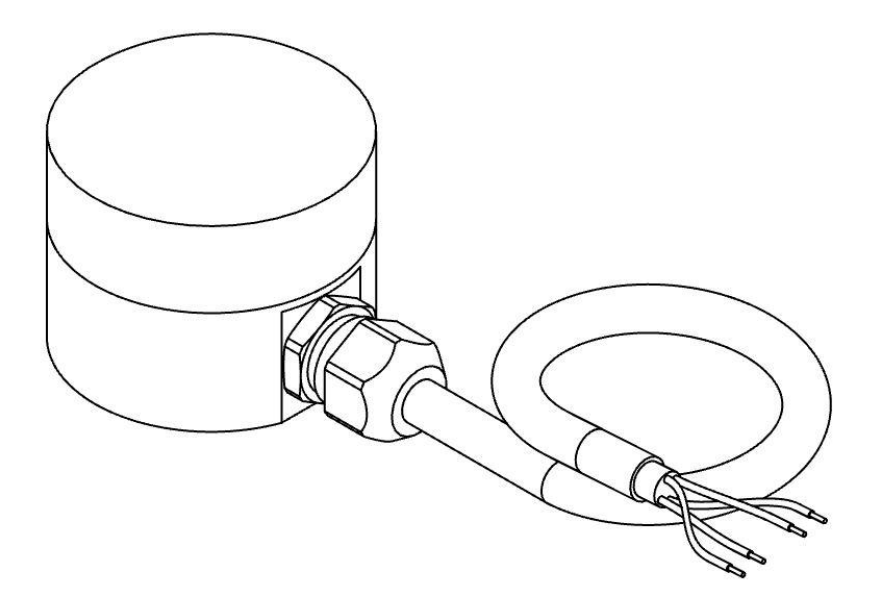

Szanowni Państwo,

Dziękujemy za zakup Czujnika Nasłonecznienia SSR2AD. Niniejsza instrukcja ma na celu przekazanie najistotniejszych informacji dotyczących sposobu instalacji oraz prawidłowego użytkowania czujnika. Prosimy o dokładne zapoznanie się z tym dokumentem aby móc w prawidłowy sposób wykorzystać funkcje urządzenia.

W przypadku problemów z instalacją, obsługą lub użytkowaniem urządzenia, zapewniamy pełne wsparcie techniczne. Jeśli jakikolwiek fragment instrukcji jest niejasny lub zawiera niewystarczającą ilość informacji, prosimy o bezpośredni kontakt z firmą PM Ecology.

#### PM Ecology Sp. z o.o.

ul. Kielnieńska 136 80-299 Gdańsk

info@pmecology.com +48 58 500 80 07 www.pmecology.com

### **Spis treści**

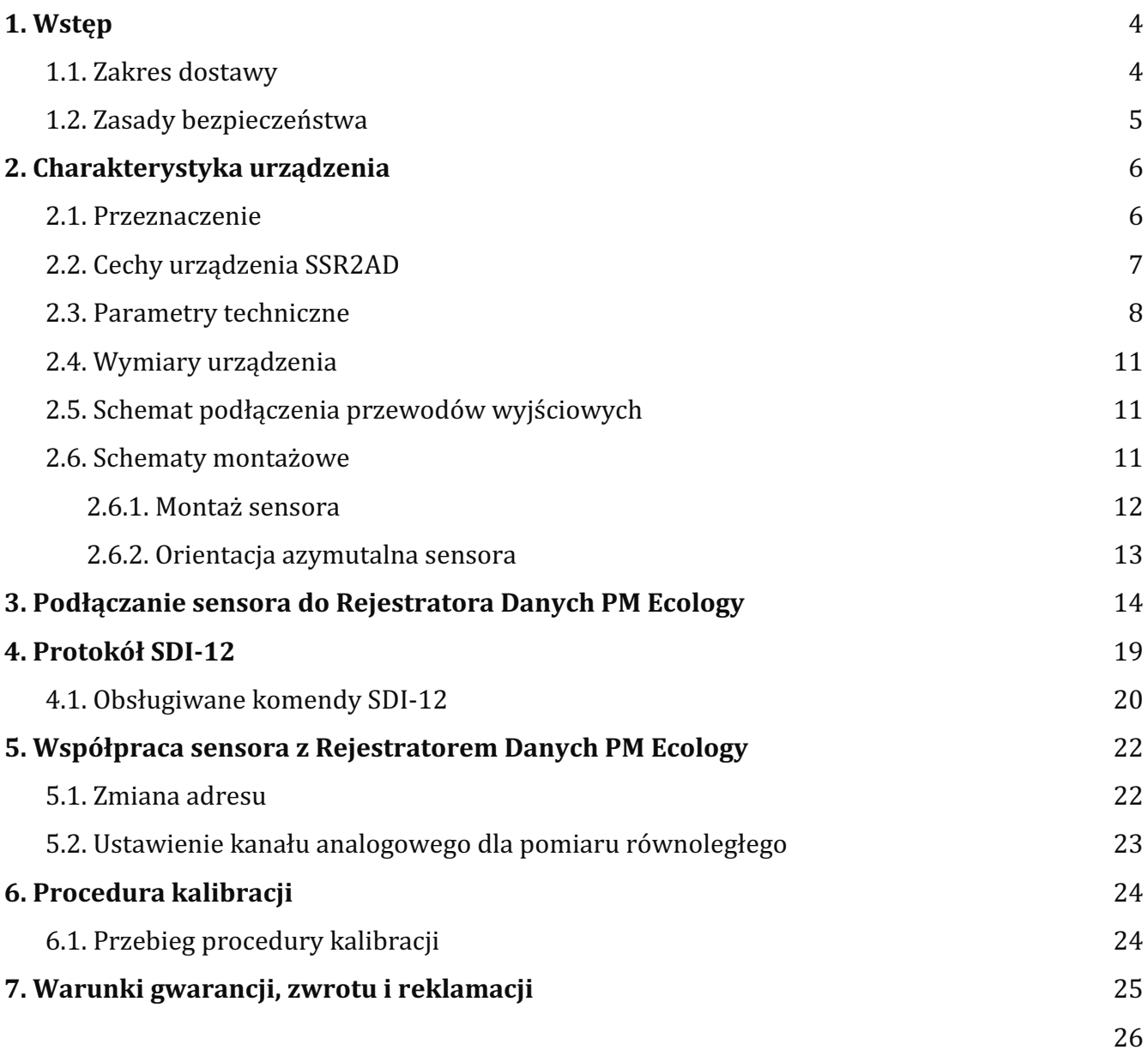

#### **1. Wstęp**

Zanim przystąpisz do użytkowania urządzenia zapoznaj się szczegółowo z niniejszą instrukcją. Wiedza w niej zawarta pozwoli uniknąć większości problemów związanych z funkcjonowaniem sprzętu jak również zwiększy jakość i reprezentatywność prowadzonych pomiarów. Informacje zawarte w instrukcji umożliwiają zapoznanie się z urządzeniem, funkcjami jakie posiada, a także sposobami postępowania w przypadku wystąpienia problemów technicznych. Wiedza ta pozwoli uniknąć nieumyślnego uszkodzenia urządzenia, a tym samym utraty prawa do jego reklamacji wynikającej z niewłaściwego użytkowania.

#### **1.1. Zakres dostawy**

 Czujnik SSR2AD, Instrukcja użytkownika, Kabel o długości od 2 m (dostępny w innych długościach według potrzeby klienta).

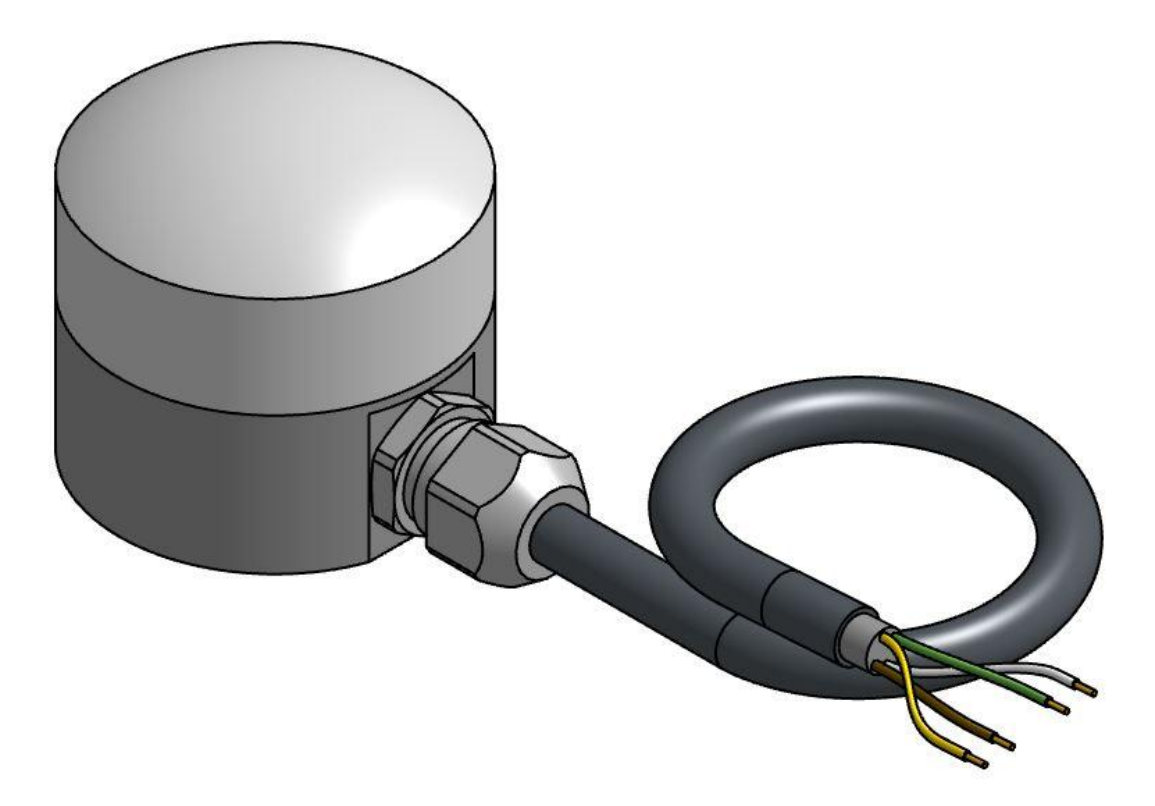

#### **1.2. Zasady bezpieczeństwa**

Prosimy o zapoznanie się z zasadami bezpieczeństwa, aby móc bezpiecznie używać Czujnika Nasłonecznienia SSR2AD zgodnie z jego przeznaczeniem. Niestosowanie się do poniższych zasad może spowodować nieprawidłowe działanie sprzętu, jego uszkodzenie lub przyczynić się do urazów ciała.

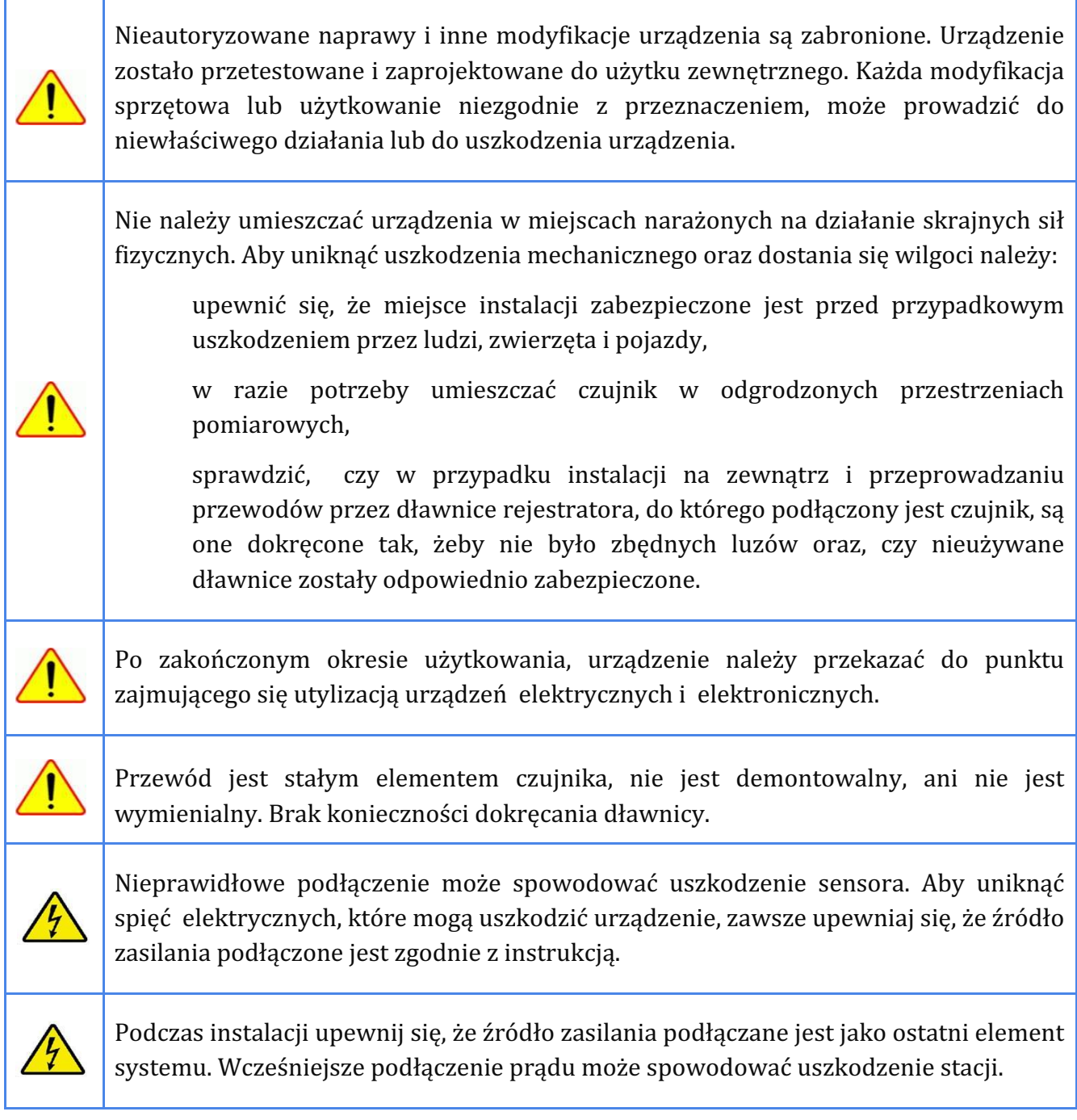

#### **2. Charakterystyka urządzenia**

#### **2.1. Przeznaczenie**

Pyranometr SSR2AD to energooszczędne urządzenie przeznaczone do długoterminowych pomiarów wartości nasłonecznienia. Światło wpada przez kopułkę w pełnym zakresie kąta padania 0-180°, po czym rejestrowane jest przez fotodiodę krzemową o wysokiej sprawności. Sensor jest w pełni kompatybilny z rejestratorami danych PM Ecology oraz innych producentów gdzie zastosowano pomiarowe kanały analogowe w minimalnym zakresie 0-5V oraz interfejs SDI-12. Urządzenie ma zastosowanie w farmach fotowoltaicznych, rolnictwie, pomiarach konwekcji cieplnej, czy systemach mierzących parowanie.

W większości przypadków czujnik służy do pomiaru promieniowania słonecznego docierającego do płaskiej powierzchni, jednak w razie potrzeby może być używany w pozycji odwróconej górą do dołu lub pochylonej pod kątem.

Obudowa wykonana jest z anodowanego aluminium o stopniu ochrony IP68. SSR2AD jest odpowiedni dla zastosowań w każdych warunkach pogodowych.

#### **2.2. Cechy urządzenia SSR2AD**

- Jest przeznaczony do pomiaru natężenia promieniowania słonecznego w zakresie spektralnym 430-1100nm,
- Wyposażony jest w fotodiodę krzemową o wysokiej sprawności,
- Posiada cyfrowy sygnał wyjściowy w standardzie SDI-12 (wersja 1.4), który zapewnia stabilny i niezakłócony pomiar dla kabla o długości do 85 m,
- Posiada dużą dynamikę i krótki czas odpowiedzi pozwalające na precyzyjne pomiary nie tylko średniego nasłonecznienia, ale również przejściowych zachmurzeń krótkookresowych,
- $\bullet$  Za sprawa dodatkowego wyjścia analogowego, czujnik zwraca wartość mierzoną także w formie napięcia wyjściowego 0-5V. Umożliwia to integrację z rejestratorami, które obsługują tylko wejścia analogowe,
- Specialna konstrukcja kopuły zapewnia pełny, kosinusoidalny zakres pomiarowy w obrębie kąta 90°,
- Wrażliwe elementy elektroniczne wewnątrz obudowy zostały zabezpieczone specjalnym elektroizolacyjnym kauczukiem silikonowym, co czyni urządzenie całkowicie odpornym na warunki środowiskowe,
- Doskonałe zabezpieczenie, zarówno zasilania jak i toru sygnałowego, skutkuje niezwykłą odpornością czujnika na różnego rodzaju zakłócenia oraz stany przejściowe, które mogą pojawiać się w środowisku zewnętrznym (przepięcia związane z polem elektromagnetycznym linii wysokiego napięcia lub trakcji elektrycznej, zakłócenia sieci energetycznej, etc.),
- Z uwagi na różnego rodzaju procesy starzeniowe, przewidziana jest możliwość ponownej kalibracji sensora bez konieczności demontażu z miejsca instalacji (procedura kalibracji została opisana w dalszej części niniejszej instrukcji),
- Stopień ochrony IP68,
- Czujnik zapewnia wysoką wydajność energetyczną i wysoką dokładność pomiaru .

## **2.3. Parametry techniczne**

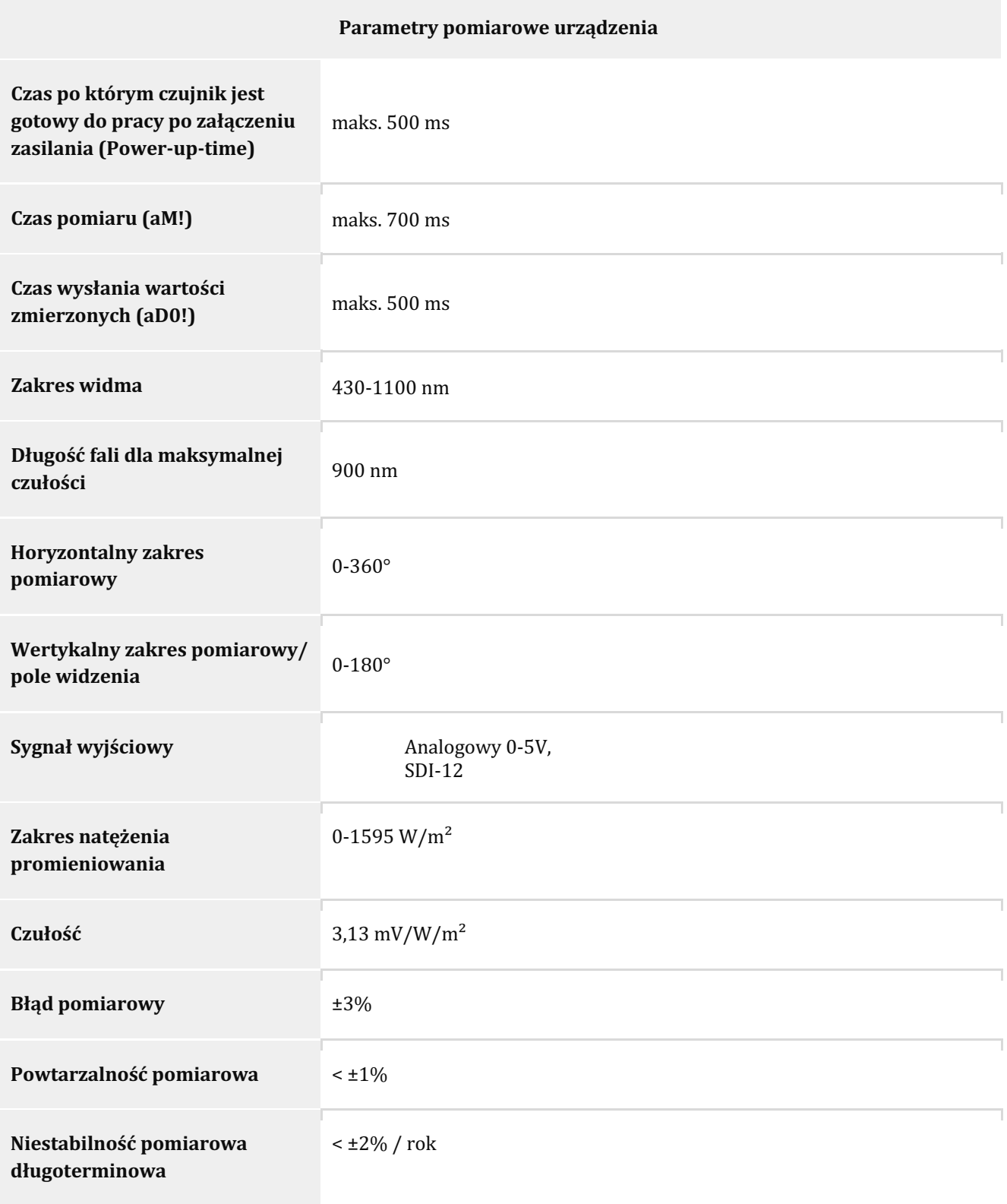

#### Instrukcja obsługi SSR2AD

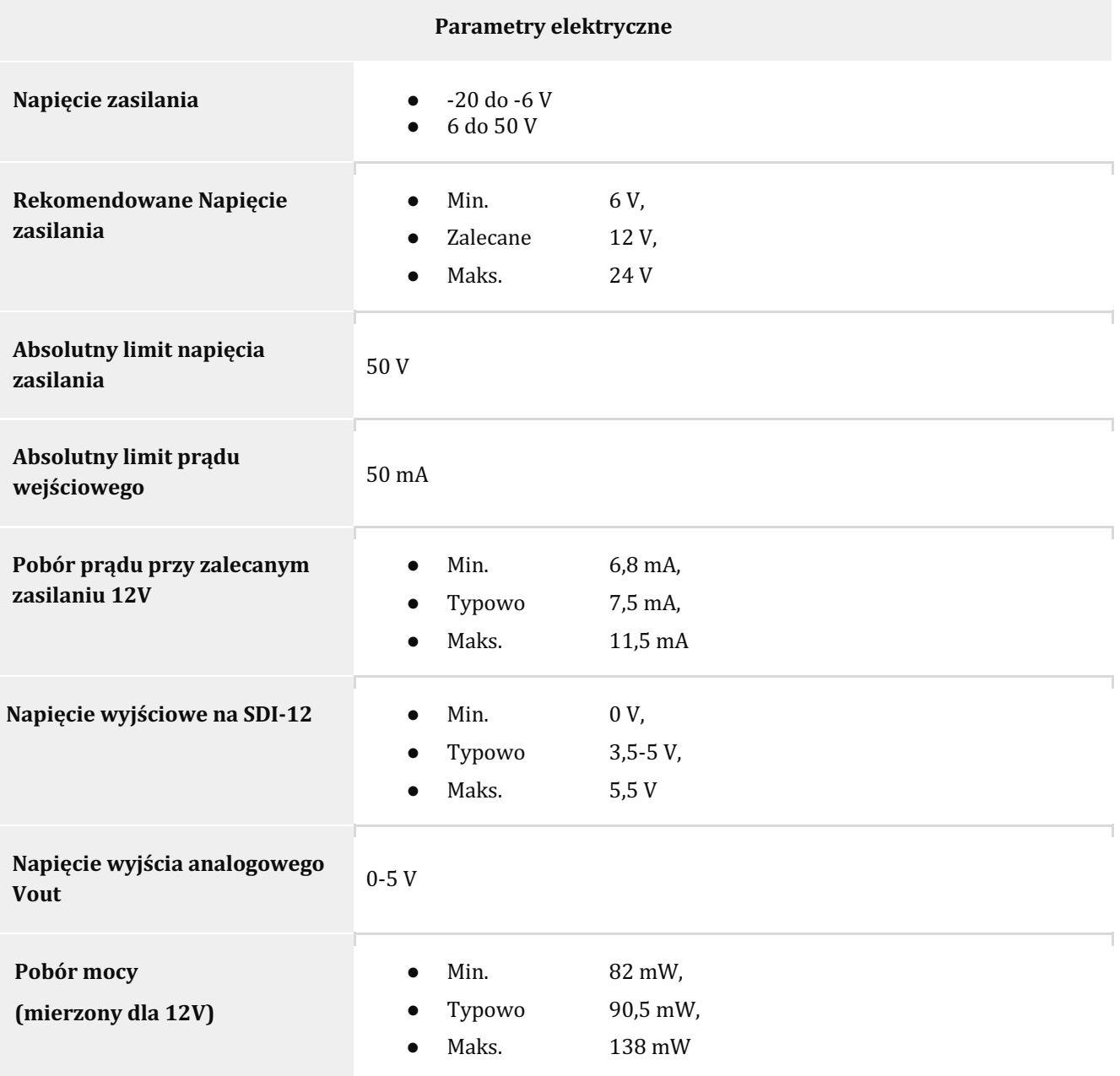

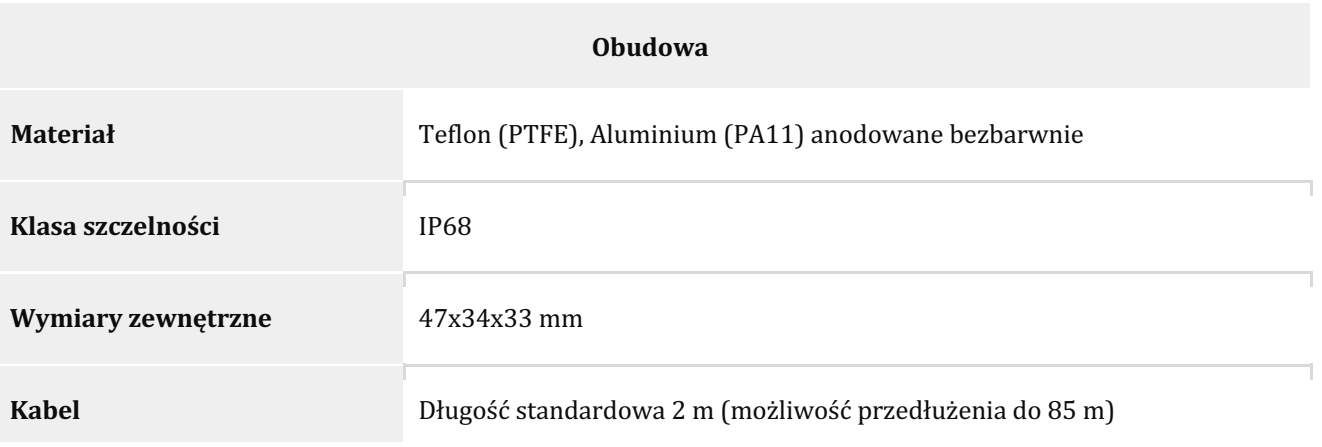

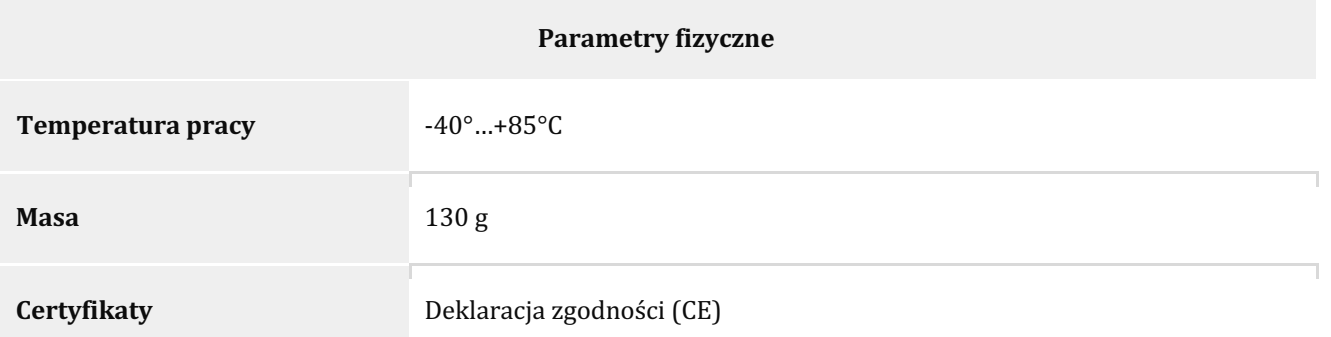

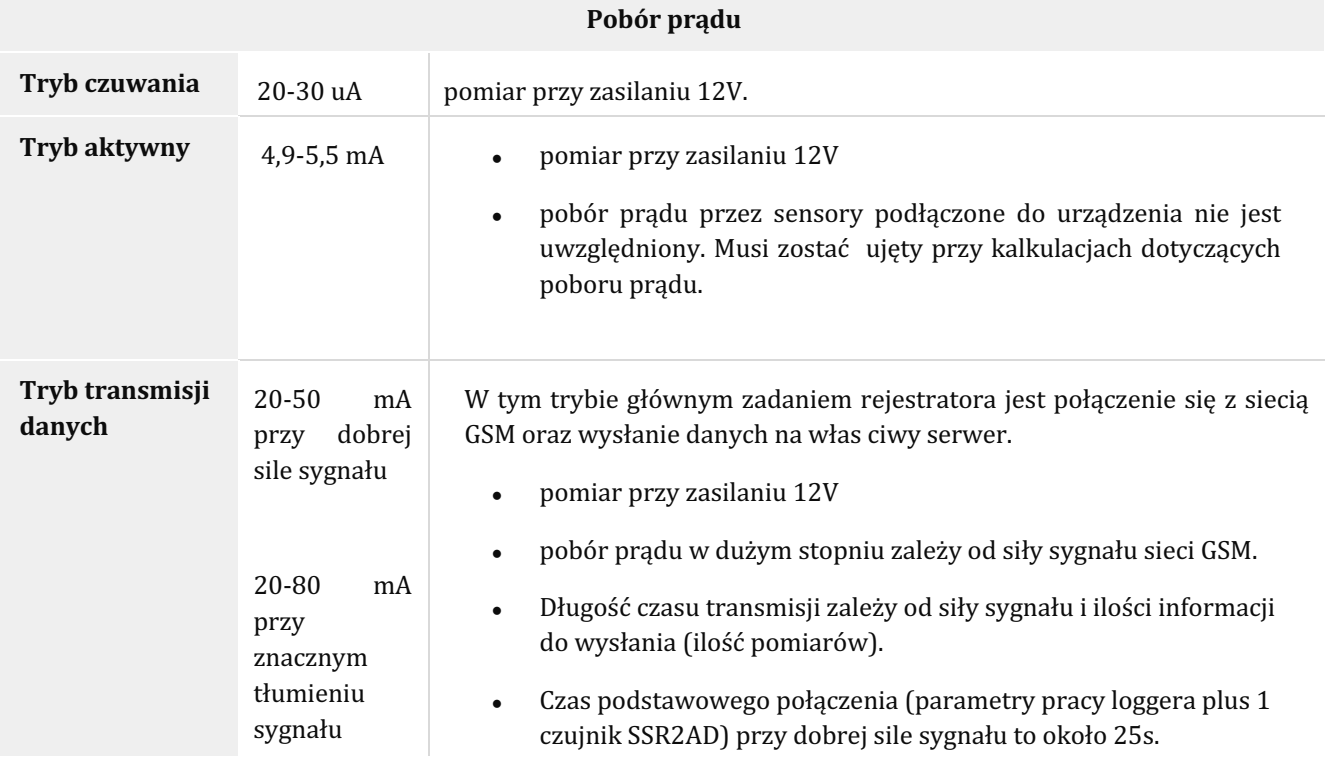

#### **2.4. Wymiary urządzenia**

Wymiary obudowy wraz z dławnicą M8:

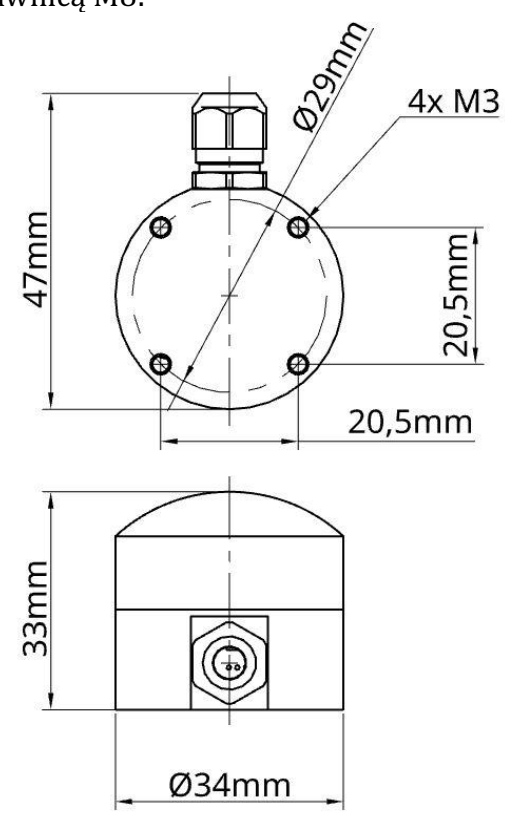

#### **2.5. Schemat podłączenia przewodów wyjściowych**

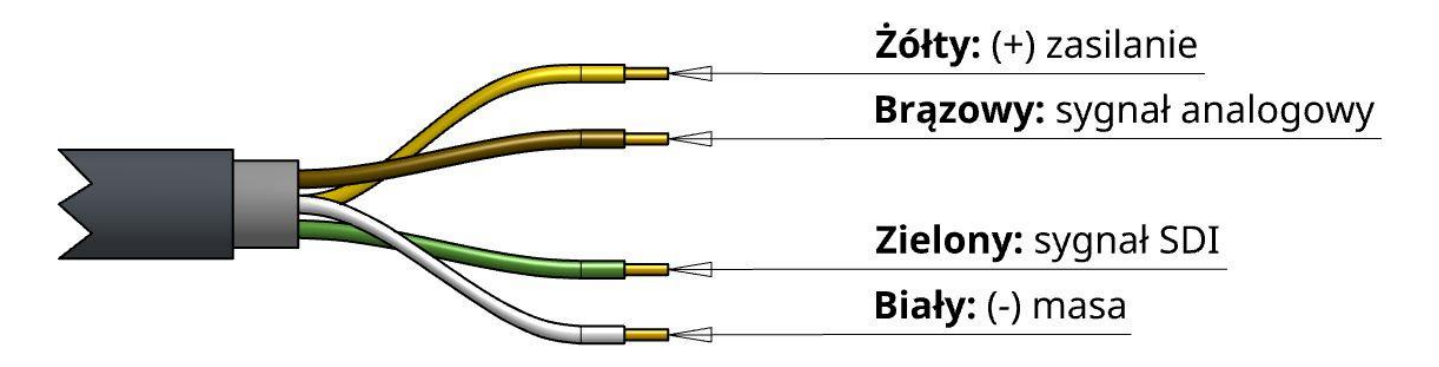

#### **2.6. Schematy montażowe**

Poniższe wskazówki pozwolą zminimalizować błąd pomiarowy wynikający z charakteru miejsca i konstrukcji montażowej sensora oraz przedłużyć żywotność urządzenia i zagwarantować bezawaryjność pracy.

#### **2.6.1. Montaż sensora**

Obudowa SSR2AD wykonana jest z anodowanego aluminium. W celu uniknięcia korozji galwanicznej pomiędzy różnymi rodzajami metalu (także pomiędzy anodowanym i nie anodowanym aluminium) zaleca się stosowanie podkładek gumowych lub z tworzyw sztucznych oraz śrub nylonowych do montażu urządzenia.

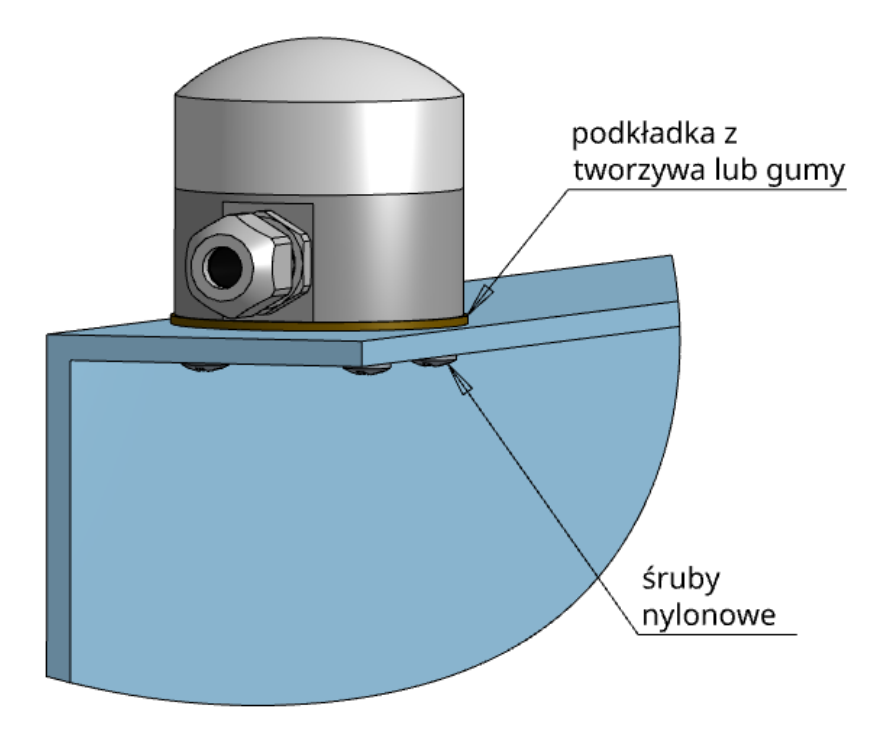

#### **2.6.2. Orientacja azymutalna sensora**

Aby zminimalizować błąd azymutu, czujnik powinien być zamontowany z przewodem skierowanym na północ na półkuli północnej lub na południe na półkuli południowej. Błąd azymutu jest zwykle mniejszy niż 1%, ale można go łatwo zminimalizować przez odpowiednią orientację kabla. Oprócz zorientowania kabla w kierunku najbliższego bieguna, czujnik należy również zamontować w taki sposób, aby przeszkody (np. statyw/wieża stacji pogodowej lub inne oprzyrządowanie) nie zasłaniały oraz nie rzucały cienia na czujnik.

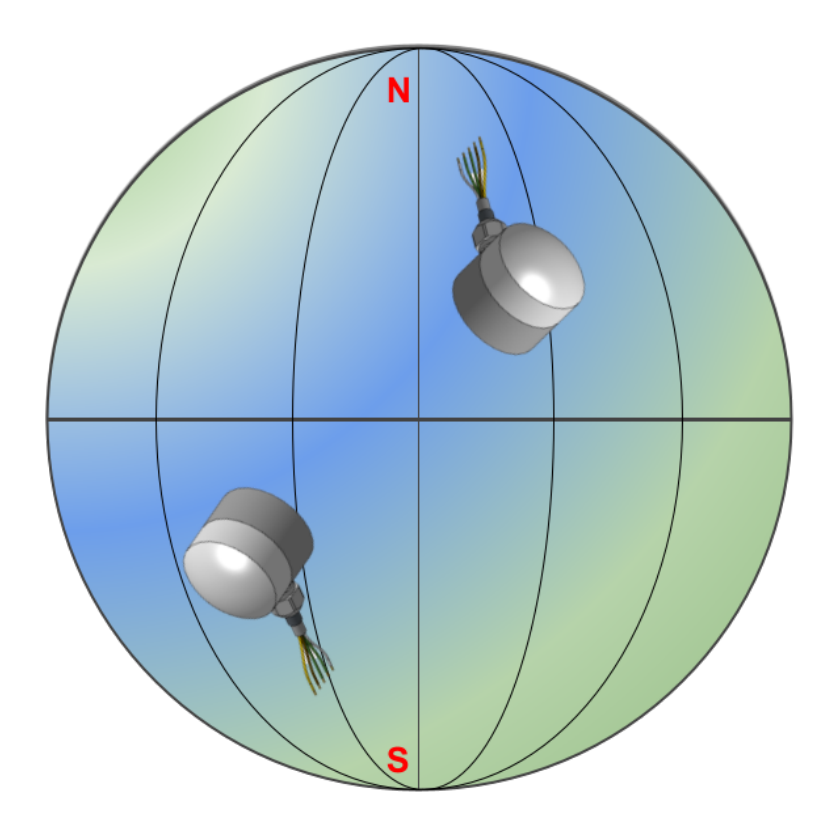

#### **3. Podłączanie sensora do Rejestratora Danych PM Ecology**

Przy zakupie sensora SSR2AD wraz z Rejestratorem Danych PM Ecology podłączenie urządzenia jest bardzo proste:

- 1. Jeśli posiadają Państwo rejestrator PM Ecology lub zamawiacie komplet sensor + rejestrator, oba urządzenia będą już skonfigurowane i gotowe do pracy.
- 2. Przez dławnicę rejestratora przewlec kabel sensora lub podłączyć wtyczkę sensora do gniazda w rejestratorze.
- 3. Skorzystać z zacisków opisanych w rejestratorze jako SDI-12, podłączając żółty przewód do "+", biały do "-", zielony do "DATA", a brązowy do złącza kanału analogowego "IN" (opis przewodów patrz punkt 2.5).

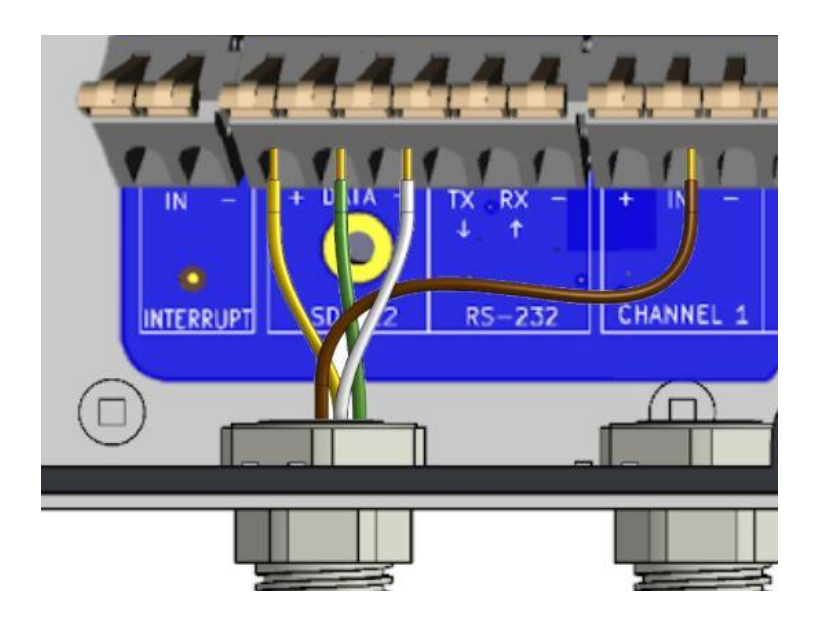

- 4. Po uruchomieniu zasilania przejść do serwisu PM Ecology na stronie system.pmecology.com i zalogować się do swojego konta, następnie znaleźć swoje urządzenie (w przypadku braku innych urządzeń PM Ecology powinno być jedyne na liście). Z rozwijanego menu wybrać:
- 5. Ustawienia:

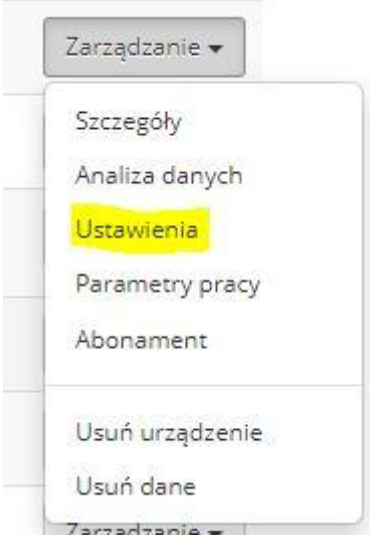

- 6. Otworzy się okno zakładek z ustawieniami urządzenia, domyślnie otwieraną zakładką są "Ustawienia kanałów".
- 7. Pierwsza zakładka "Parametry pracy" pokazuje wszystkie dostępne parametry pracy urządzenia, (dane wysyłane są z częstotliwością ustawioną w trzeciej zakładce, zatem mogą nie być dostępne zaraz po uruchomieniu):

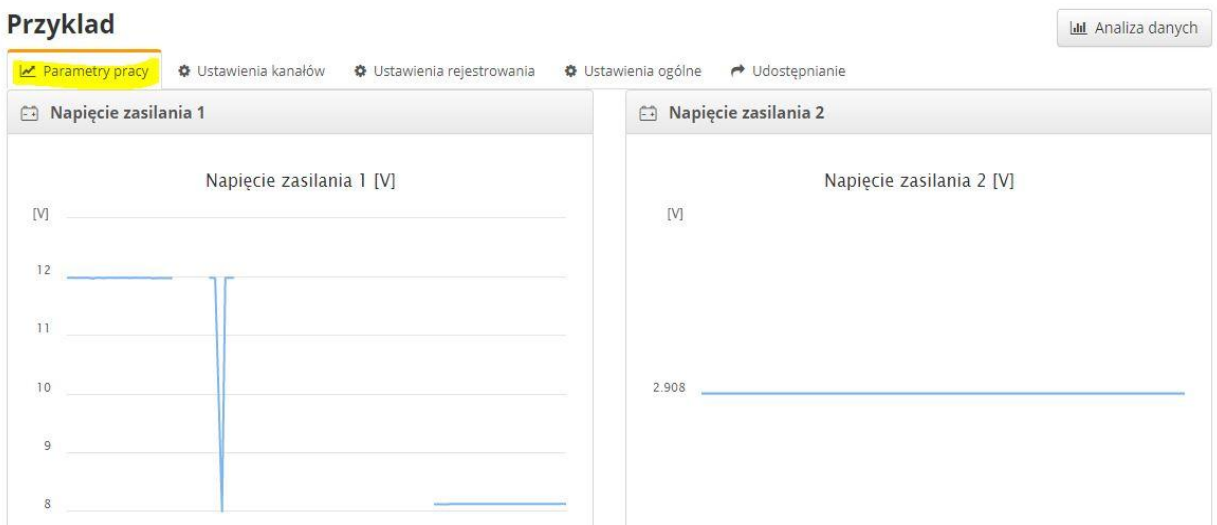

8. Druga zakładka "Ustawienia kanałów" pozwala skonfigurować kanały, do których podłączone są urządzenia:

#### Instrukcja obsługi SSR2AD

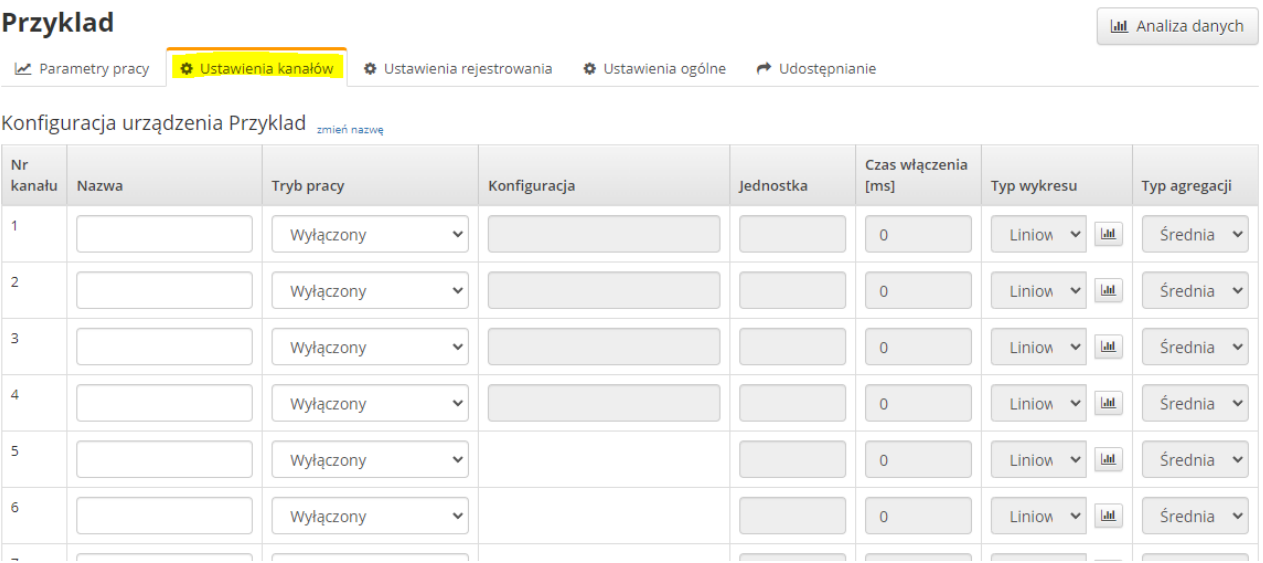

- a. pierwsze 4 wiersze to konfigurowalne wejścia analogowe:
	- **Tryb pracy** Wyłączony  $\ddot{\phantom{0}}$ 0-10 VDC 4-20 mA Pulse Formuła Wyłączony
- b. kolejne wiersze służą do ustawienia urządzeń cyfrowych oraz formuł, które posłużą do przeliczania danych w celu wyświetlenia wartości przeliczonych jednostek danych:

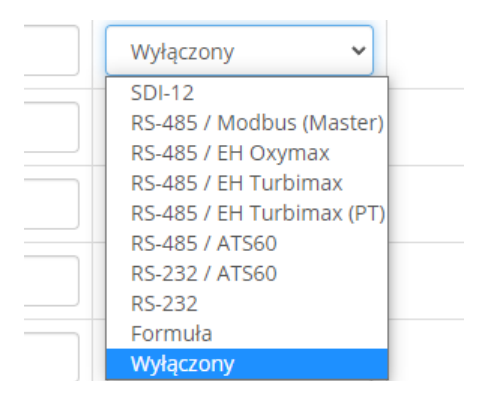

9. Trzecia zakładka "Ustawienia rejestrowania" pozwala na ustawienie częstotliwości pomiarów i przesyłu danych, w poniższym przykładzie jest to pomiar co 1 minutę oraz przesył danych również co 1 minutę:

#### Instrukcja obsługi SSR2AD

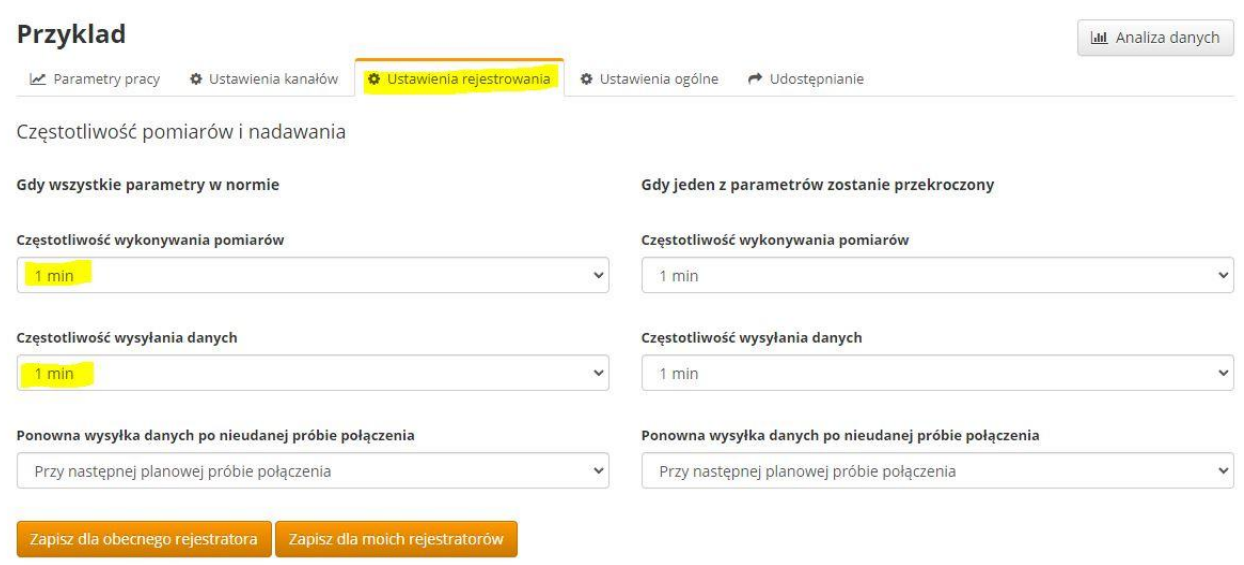

- 10. Sensor SSR2AD skonfigurowany z rejestratorem danych PM Ecology po podłączeniu do rejestratora przedstawia się następująco:
	- a. Ustawienie parametrów w zakładce 2 (w razie potrzeby zmiany, po wpisaniu danych, na końcu strony wciskamy "zapisz" lub klikamy enter bezpośrednio po zakończeniu pisania):

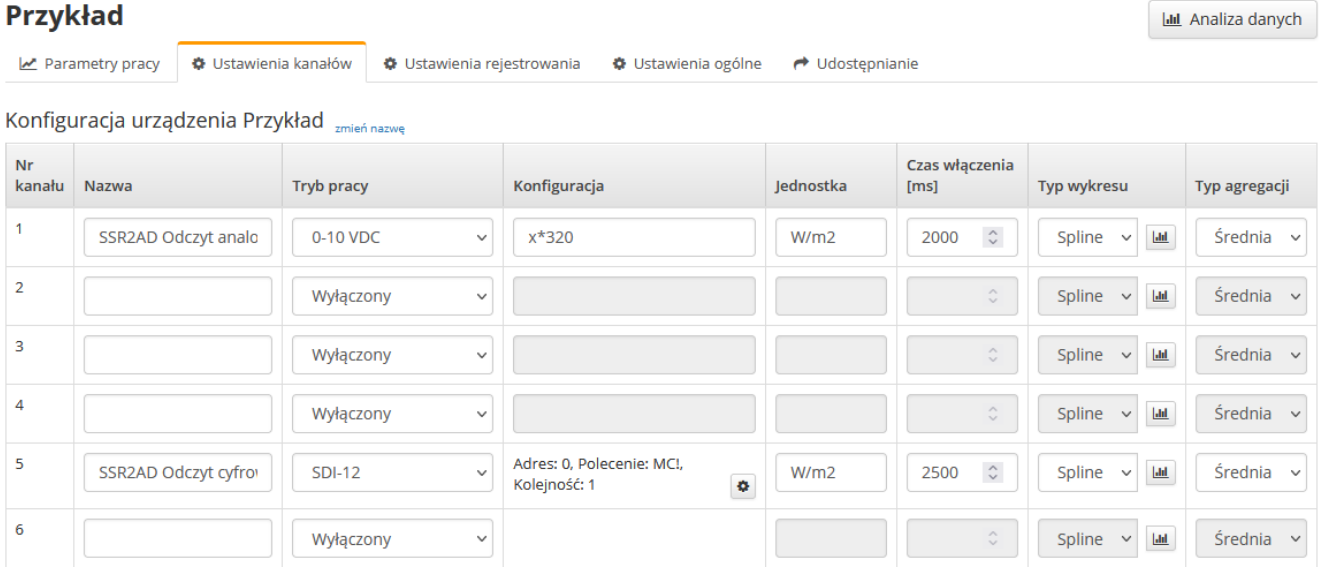

#### b. W zakładce 3 ustawiamy pomiar i wysyłkę danych co 1 minutę, zapisujemy,

c. Następnie naciskamy przycisk "Analiza danych" i "Powiększ wykres" w tym momencie powinniśmy zobaczyć informacje z podłączonego sensora:

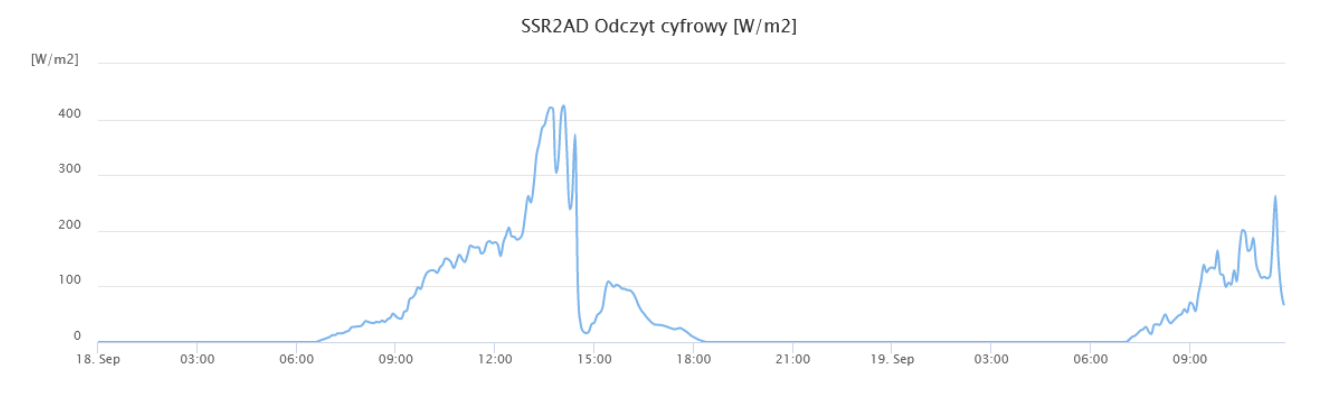

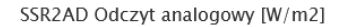

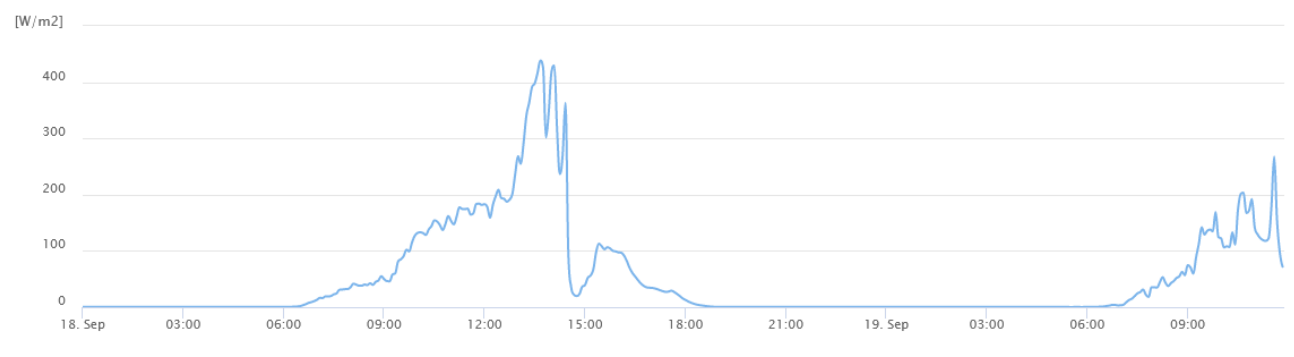

#### **4. Protokół SDI-12**

Rejestratory danych i czujniki SDI-12 komunikują się poprzez wymianę znaków ASCII. Rejestrator danych wysyła przerwanie, aby obudzić czujniki na linii danych. Przerwanie jest określone w protokole SDI-12 jako "spacing time" i musi mieć co najmniej 12 milisekund. Rejestrator danych wysyła następnie komendę. Czujnik z kolei zwraca odpowiednią odpowiedź. Każde polecenie dotyczy konkretnego czujnika. Pierwszym znakiem każdego polecenia jest unikalny adres sensora, który określa, z którym urządzeniem rejestrator chce się skomunikować.

Inne czujniki na magistrali SDI-12 ignorują polecenie i pozostają w trybie czuwania o niskim poborze mocy. W standardowej sekwencji, gdy rejestrator danych przesyła polecenie rozpoczęcia pomiarów do czujnika, nie komunikuje się on z żadnym innym sensorem do momentu uzyskania danych z pierwszego czujnika. Jednakże podczas jednoczesnego polecenia pomiaru, rejestrator danych może komunikować się z innymi czujnikami, podczas gdy jeden lub więcej sensorów wykonuje pomiar.

Typowa sekwencja pomiaru rejestrator-czujnik wygląda następująco:

- 1. Rejestrator budzi wszystkie czujniki na magistrali SDI-12 przerwaniem.
- 2. Rejestrator przesyła polecenie rozpoczęcia pomiaru do określonego, zaadresowanego czujnika.
- 3. Zaadresowany czujnik musi odpowiedzieć w ciągu 15.4 milisekund od momentu odbioru ostatniego bitu polecenia. W odpowiedzi znajdują się informacje za ile czasu pomiar będzie gotowy i ile parametrów zostanie zmierzonych.
- 4. Jeżeli pomiar jest natychmiast dostępny, rejestrator przesyła do czujnika polecenie zwrócenia pomiaru. Jeśli pomiar nie jest gotowy, rejestrator oczekuje na wysłanie przez czujnik informacji że dane są gotowe (zgłoszenie serwisowe). Rejestrator przesyła następnie polecenie pobrania danych.
- 5. Czujnik odpowiada, zwracając jeden lub więcej pomiarów.

Niniejszy sensor jest w pełni kompatybilny do wersji 1.4 Protokołu SDI-12. Szczegóły protokołu dostępne są na stronie organizacji: http://sdi-12.org/specification.php.

## **4.1. Obsługiwane komendy SDI-12**

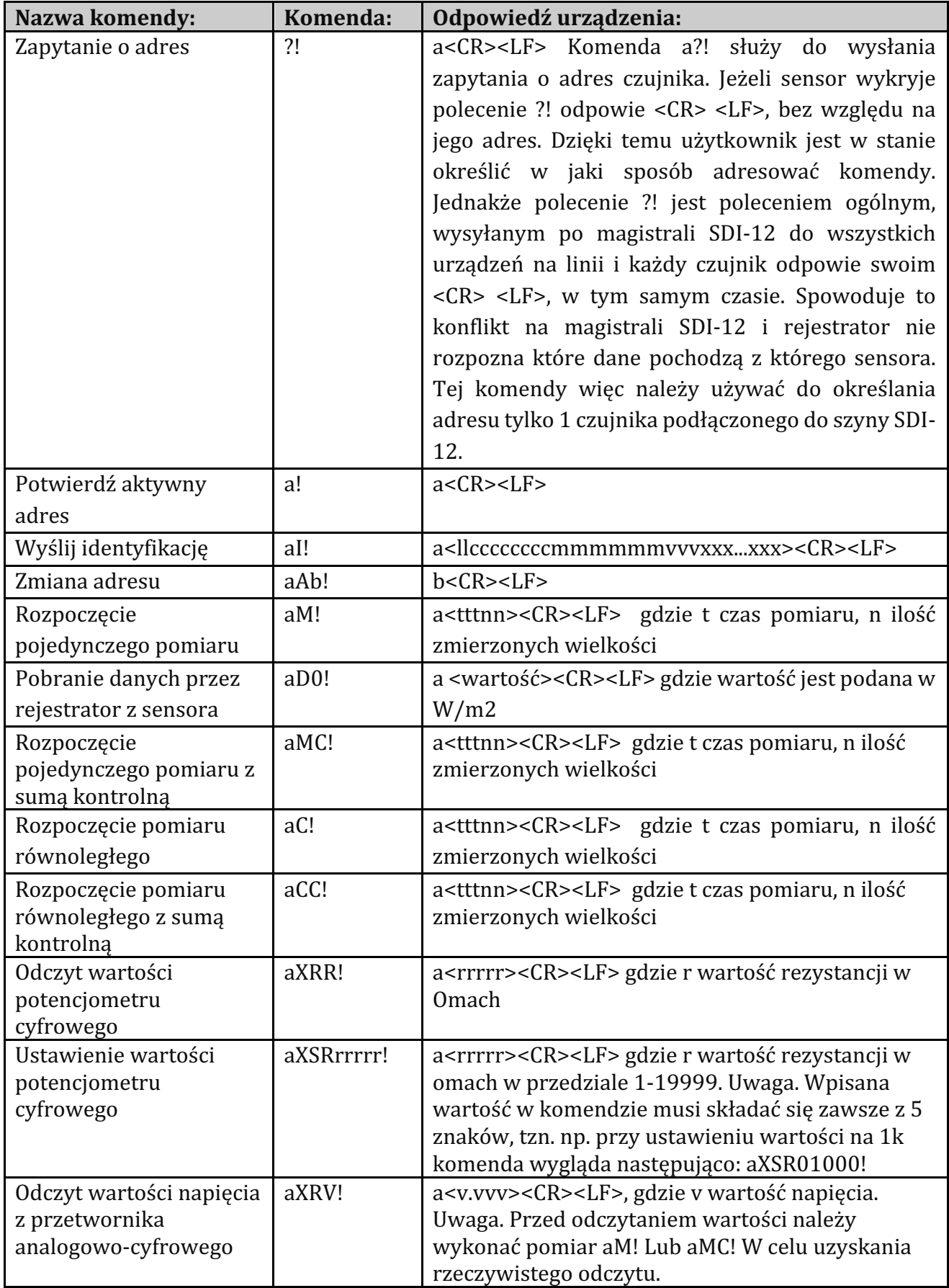

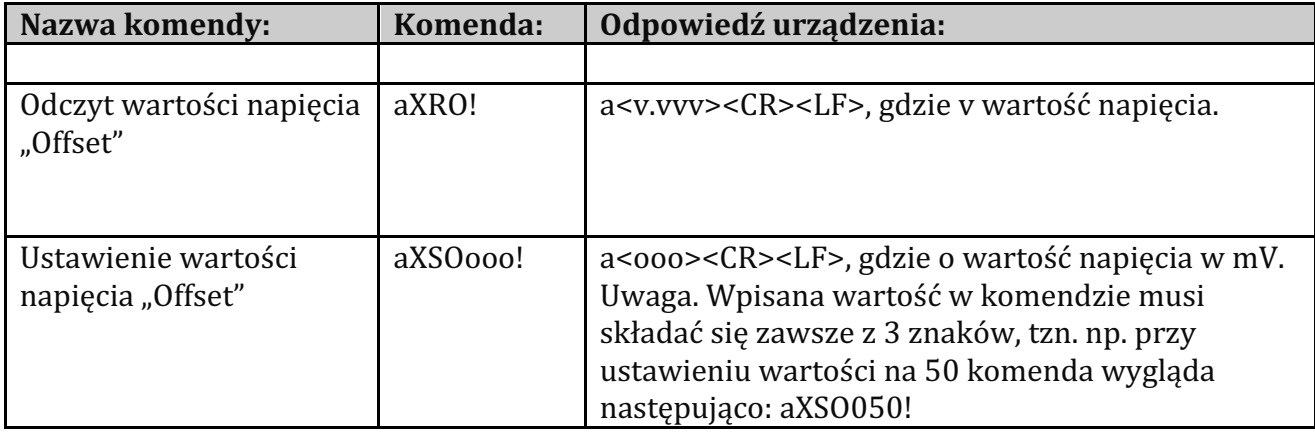

#### **5. Współpraca sensora z Rejestratorem Danych PM Ecology**

Te

#### **5.1. Zmiana adresu**

1. Uruchomić program Tera Term i wybrać adres COM, na którym pracuje logger. Wybrać Setup --> Serial port... i w liście "Port:" ustawić właściwe wejście COM (jest ono zmienne dla każdego loggera i komputera), pozostałe parametry ustawić zgodnie z Rys. 1 i kliknąć OK.

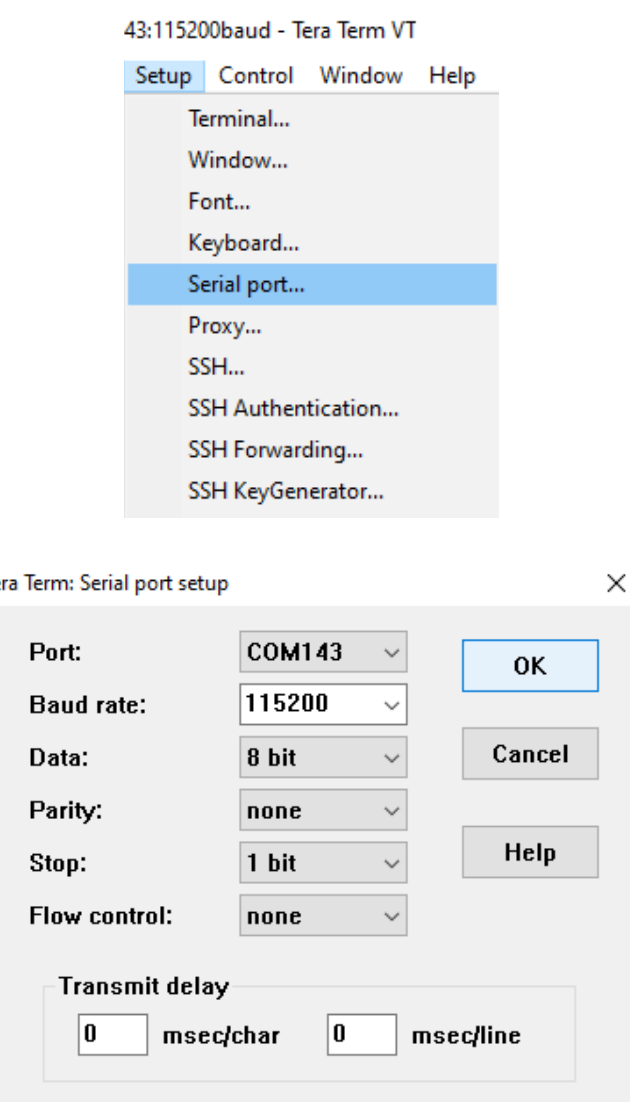

- 2. Następnie kilka razy wcisnąć klawisz "enter", aż do pojawienia się możliwości pisania w konsoli (pojawi się znak zachęty, a przy nim migający prostokącik).
- 3. Aby zmienić adres należy wpisać komendę "sdipowerup". Jest to polecenie kierowane do rejestratora załączające napięcie na magistrali SDI-12, po tej komendzie rejestrator nie zwraca odpowiedzi. Wszystkie polecenia zatwierdzane są klawiszem enter.
- 4. Następnie trzeba uzyskać aktualny adres sensora, w tym celu, jeżeli podłączony jest tylko jeden czujnik, należy wpisać polecenie "sdi ?!" Sensor odpowie swoim obecnym adresem.

5. Po jego uzyskaniu można zmienić adres sensora za pomocą komendy "sdi aAb!" tzn. np. jeżeli chcemy zmienić adres sensora z 0 na 9 polecenie wygląda następująco: sdi 0A9! Gdzie 0 obecny adres czujnika, 9 nowy adres czujnika. Po zatwierdzeniu polecenia sensor odpowie nowym adresem. Procedura została przedstawiona poniżej.

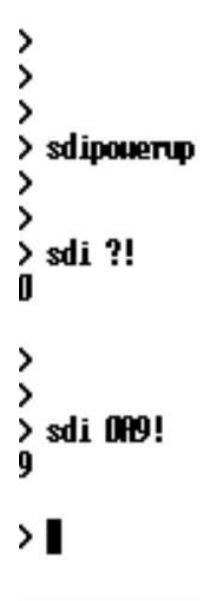

#### **5.2. Ustawienie kanału analogowego dla pomiaru równoległego**

Ustawienia kanału analogowego rejestrator pobiera z systemu. Jednakże w sytuacji gdy sensor ma jednocześnie prowadzić pomiary cyfrowe i analogowe trzeba ręcznie zmienić jedno z ustawień kanału poprzez konsole programu Tera Term ponieważ domyślnie funkcja jest wyłączona.

W celu zmiany ustawień należy wpisać polecenie "channels" następnie w opcjach wybranego kanału zmienić wartość parametru "powerFromSdi" z disabled na enabled za pomocą komendy "channels.x.powerFromSdi=enabled" gdzie x numer kanału.

Procedura została przedstawiona w przykładzie poniżej.

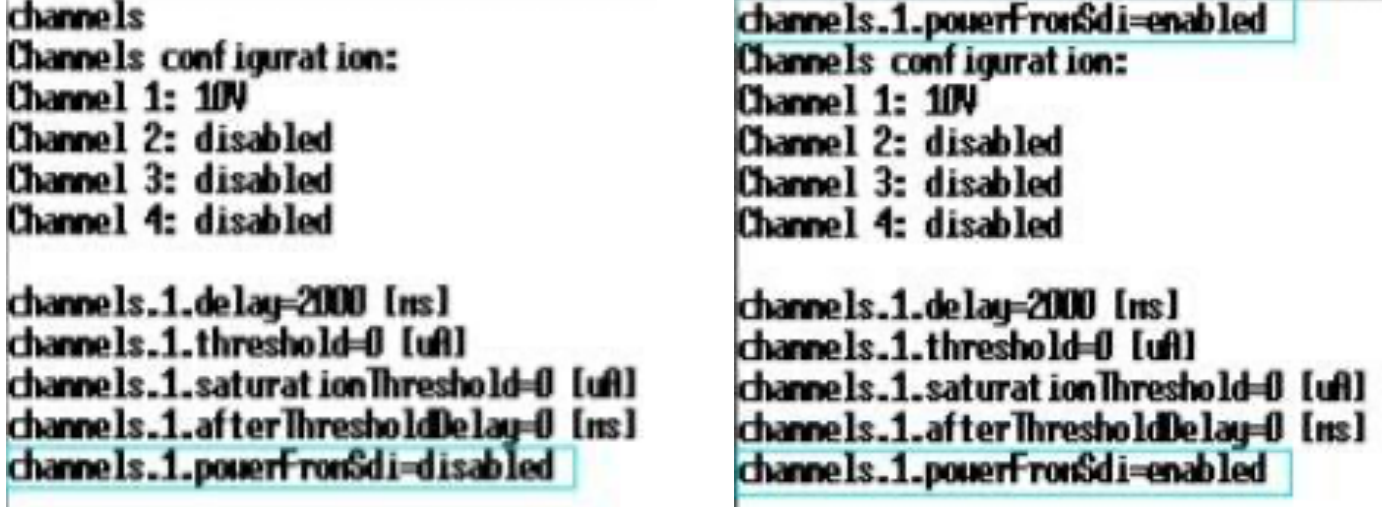

#### **6. Procedura kalibracji**

Dostarczony sensor jest skalibrowany, jednak w razie potrzeby poniższa procedura opisuje ten proces. Kalibracja czujnika odbywa się na podstawie aproksymacji liniowej - poprzez modyfikację przesunięcia oraz współczynnika kierunkowego (offset and slope). Kalibracji należy dokonywać w świetle białym, aby energia dla każdej długości fali była możliwie taka sama. Najlepszym źródłem takiego promieniowania jest słońce, przy bezchmurnym niebie i maksymalnie w zenicie. W warunkach laboratoryjnych żarówka żarowa dość dobrze odzwierciedla naturalne promieniowanie słoneczne. Lampa żarowa powinna być zasilana napięciem stałym. Napięcie zmienne może generować zakłócenia i tym samym zmienne odczyty czujnika. Z uwagi na wąskie i nierówne widmo spektralne do przeprowadzenia procesu kalibracji nie nadają się diody LED ani lampy wyładowcze.

#### **6.1. Przebieg procedury kalibracji**

- 1. Ustawić zerowe promieniowanie słoneczne. Zakryć czujnik, lub wstawić go do nieoświetlonej przestrzeni.
- 2. Wyzerować istniejący współczynnik przesunięcia: aXSO000! gdzie "a" to adres czujnika.
- 3. Odczytać wartość promieniowania: aM! dokonanie pomiaru.
- 4. Podać współczynnik przesunięcia: a0XSO210! Gdzie 210 (yyy) współczynnik przesunięcia.
- 5. Odczytać wartość promieniowania: aM! dokonanie pomiaru. Odczytać wynik pomiary aD0! Wynik powinien wynosić 0.
- 6. Odsłonić czujnik, lub wyjąć go z nieoświetlonej przestrzeni.
- 7. Ustawić żądane, referencyjne promieniowanie słoneczne, lub przy pomocy przyrządu referencyjnego odczytać aktualną wartość.
- 8. Odczytać wartość promieniowania z czujnika: aM! dokonanie pomiaru, aD0! odczytanie wyniku.
- 9. Jeśli odczytana wartość jest mniejsza niż wartość referencyjna, należy zwiększyć wzmocnienie toru sygnałowego: aXSRyyyyy! gdzie yyyyy – wartość nowego współczynnika kierunkowego, w zakresie 0 - 19999. Aktualnie ustawioną wartość można odczytać komendą: aXRR!

Jeśli odczytana wartość jest większa niż referencyjna, należy zmniejszyć współczynnik kierunkowy, w sposób podobny jak powyżej.

#### **7. Warunki gwarancji, zwrotu i reklamacji**

Producent, PM Ecology Sp. z o.o., udziela gwarancji na wyprodukowane przez siebie urządzenie lub zespół urządzeń na okres 12 miesięcy. Producent gwarantuje sprawne działanie urządzeń zgodnie z warunkami technicznymi.

#### **Warunki Gwarancji:**

- 1. Gwarancja pokrywa okres liczony od daty zakupu i jest ważna wyłacznie, gdy sprzet był użytkowany zgodnie z jego przeznaczeniem.
- 2. Gwarancję wydaje się na zakup towaru na terenie Rzeczpospolitej Polskiej.
- 3. Gwarancja nie obejmuje serwisu w miejscu instalacji sprzętu. Daje ona prawo do serwisu gwarancyjnego u Producenta.
- 4. Producent odpowiada za wszelkie wady materiałowe i konstrukcyjne, które uniemożliwiają prawidłowa instalację oraz użytkowanie sprzętu pomiarowego.
- 5. Koszt części zamiennych oraz robocizny pokrywany jest przez Producenta.
- 6. Warunkiem uznania Gwarancji jest prawidłowe użytkowanie produktu przez Użytkownika oraz dokonywanie regularnych przeglądów instalacji.
- 7. Gwarancja nie zezwala na dokonywanie przez Użytkownika jakichkolwiek przeróbek konstrukcyjnych lub innych zmian, które wpływają na inne użycie produktu niż wynika to z jego przeznaczenia.
- 8. Gwarancja jest rozpatrywana na podstawie numeru seryjnego umieszczonego na naklejce na urządzeniu. Gwarancja traci swoją ważność w przypadku stwierdzenia, że numer seryjny został usunięty, zmodyfikowany lub jest nieczytelny.
- 9. Gwarancją nie są objęte uszkodzenia wynikłe na skutek powodzi, pożaru, uderzenia pioruna oraz innych niewymienionych klęsk żywiołowych.
- 10. Producent nie ponosi odpowiedzialności za urazy ciała lub zniszczenia sprzętu, które wystąpiły w trakcie nieprawidłowego transportu, montażu, użytkowania lub demontażu sprzętu.
- 11. W przypadku zauważenia awarii Użytkownik obowiązany jest do jak najszybszego zgłoszenia szkody Producentowi pod rygorem nieważności gwarancji. Jednocześnie Producent zobowiązuje się do naprawienia doznanej szkody w jak najszybszym możliwym terminie.
- 12. Roszczenia gwarancyjne należy zgłaszać drogą mailową na adres: zgłoszenia@pmecology.com lub dzwoniąc pod numer telefonu 58 500 80 07. Wraz ze zgłoszeniem należy przekazać wypełniony formularz zgłoszenia awarii.
- 13. Producent, po otrzymaniu zgłoszenia o awarii, rozpocznie działania od identyfikacji oraz próby zdalnego rozwiązania problemu. Jeżeli to konieczne, kolejnym krokiem podjętym przez Producenta będzie usługa serwisowa świadczona w miejscu instalacji stacji pomiarowych.
- 14. W przypadku konieczności dokonania naprawy poza miejscem instalacji, Producent na własny koszt przetransportuje sprzęt w celu jego naprawy oraz na czas trwania prac serwisowych dostarczy sprzęt zastępczy.
- 15. Producent zobowiązuje się usuwać usterki i awarie w jak najkrótszym czasie od zgłoszenia danej usterki lub awarii przez Zamawiającego.
- 16. Niniejsza Gwarancja jest ważna po przedstawieniu przez Użytkownika dokumentu potwierdzenia zakupu wraz z wypełnionym formularzem zgłoszenia awarii.
- 17. W sprawach nieuregulowanych postanowieniami niniejszych Warunków Gwarancji mają zastosowanie przepisy polskiego prawa cywilnego.

Nazwa i numer seryjny urządzenia

Data zakupu

Podpis i pieczątka Producenta

Instrukcja obsługi SSR2AD 

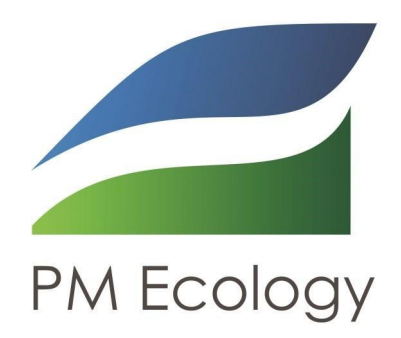

#### PM Ecology Sp. z o.o.

ul. Kielnieńska 136

80-299 Gdańsk

info@pmecology.com

+48 58 500 80 07

www.pmecology.com